**[姚静](https://zhiliao.h3c.com/User/other/0)** 2006-09-04 发表

## **通过中继网关实现二次拨号**

**一、组网需求:**

因为用户语音网关VG A下挂的电话号码1000对应的用户线为外线,需要限制来电显示。 **二、组网图:**

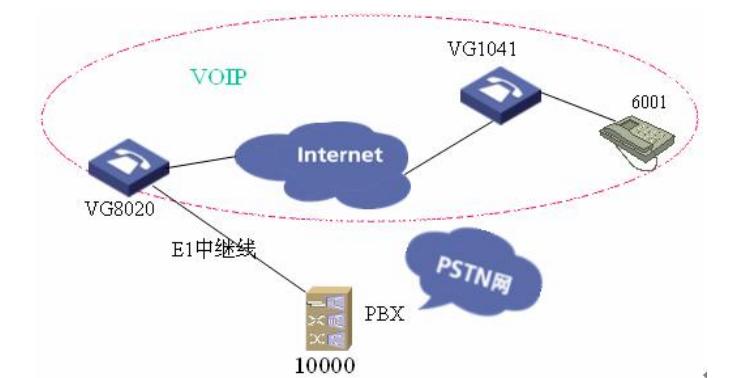

## **三、配置步骤:**

1. VG8020的参数配置 <VGA>sys # 配置Ethernet 0接口 [VGA] interface ethernet 0/0 [VGA-Ethernet0/0] ip address 100.0.0.1 255.255.255.0 # 配置信令方式(PRI) [VG] controller e1 0 [VG-E1-0] pri-set timeslot-list 1-31 # 建立E1端口上的POTS语音实体, 拨9出局 [VG-voice-dial-entity1003] entity 9000 pots [VG-voice-dial-entity1001] match-template 9.T # 配置E1端口上的POTS语音实体与逻辑端口对应 [VG-voice-dial-entity1001] line 0:15 [VG-voice-dial-entity1001] send-number all // 缺省情况下是"截号发送" # 建立VoIP语音实体,假定内部VOIP电话都是以3开头的四位短号,例如6001、6002 [VG-voice-dial-entity1002] entity 6000 voip [VG-voice-dial-entity755] match-template 6.T [VG-voice-dial-entity755] address ras # PSTN侧打入二次拨号配置。 [VG]subscriber line 0:15 [VG-voice-dial-line 0:15]gw-access-number 1000 //所有PSTN侧电话都先1000号接入VOIP [VG-voice-dial-line 0:15]process-config voice-caller //配置语音提示 [VG-voice] gk-client

## **四、配置关键点:**

注意: 在xe上配置网关8020时, 必须配置prefix 9, 即将以9开头的号码送到中继网关上。 另外, 由于 VG8020送出去的号码要经过PBX处理,所以要确认PBX上是否会对号码前缀"9"做处理。如果PBX会 吃掉该号码,那么需要配置[VG-voice-dial-entity1001] send-number all;如果不会处理,则必须保证 送到PBX的号码中没有前缀"9",这时,我们不去配置[VG-voice-dial-entity1001] send-number all,而 采用默认截号方式。